# **ANALOGNI ULAZNI PORTOVI**

# **PWM PORTOVI**

## **SERIJSKA KOMUNIKACIJA**

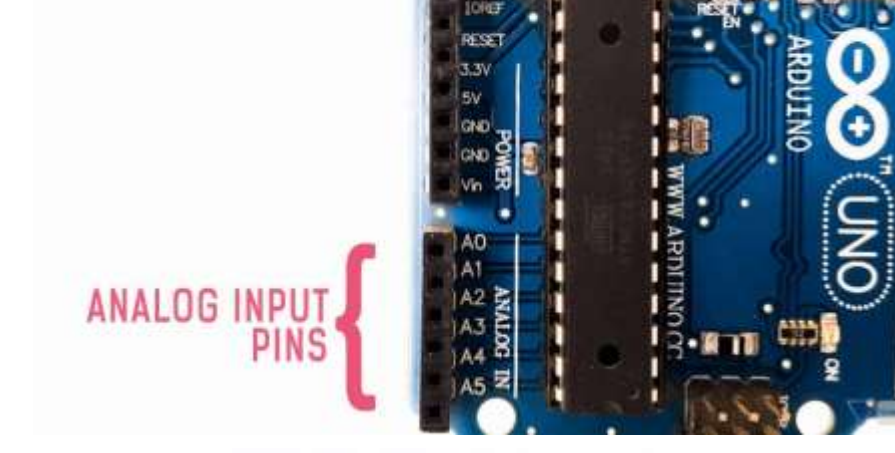

Pulse Width Modulation Pins

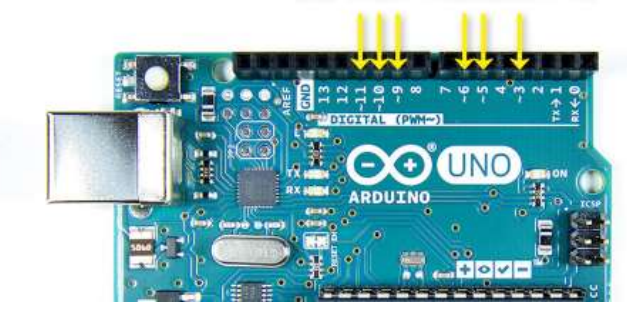

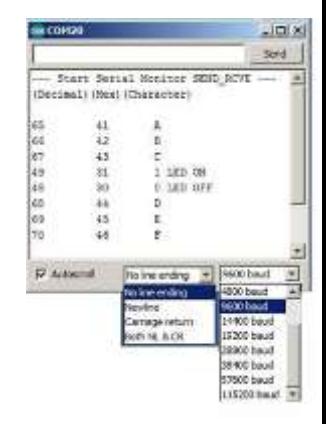

#### **Analogno/Digitalno**

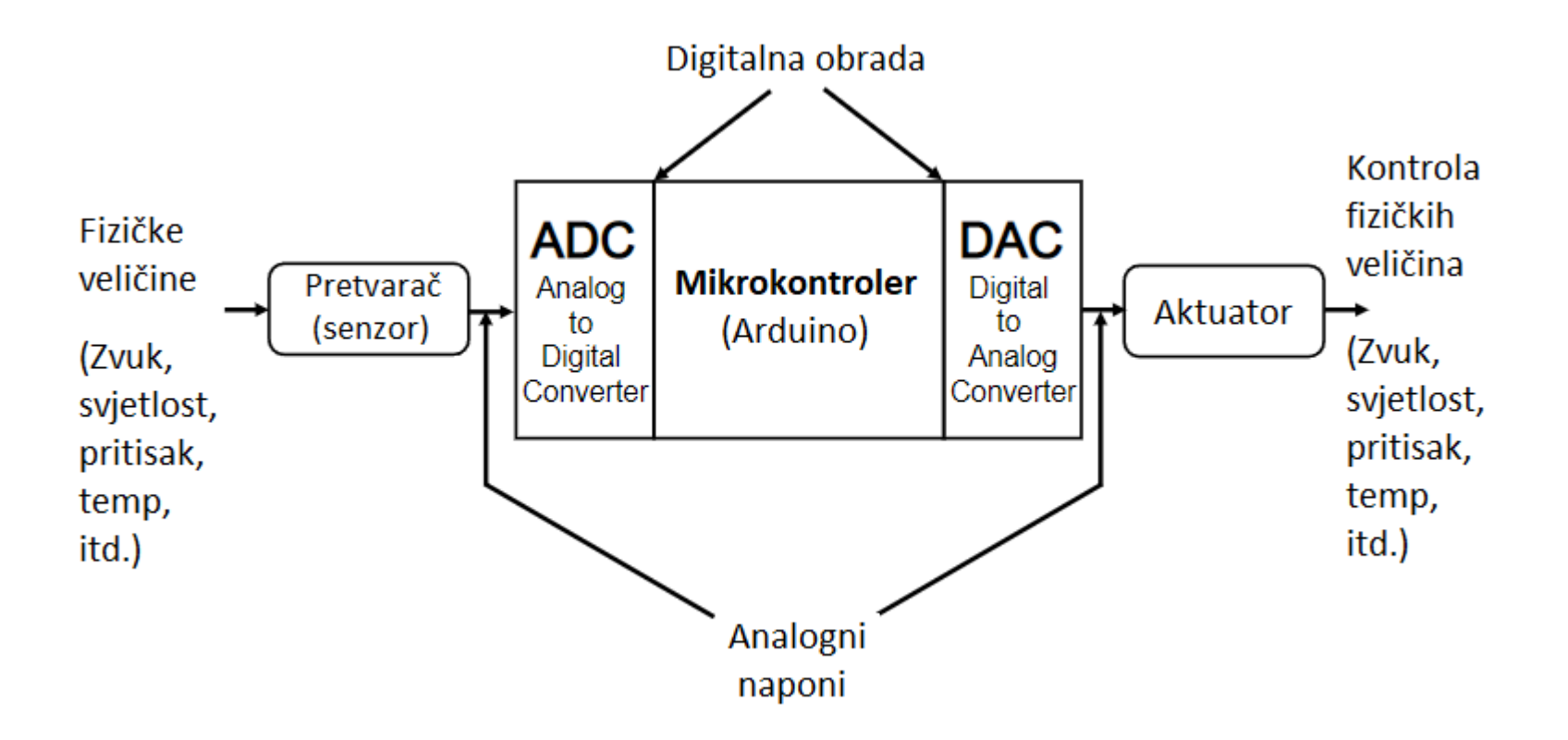

### **Analogno digitalni konvertor (ADC)**

- Pretvaranje analogne vrijednosti u njen digitalni ekvivalent
- Kao digitalni multimetar u mikrokontroleru
- Sastavni dio Arduno mikrokontrolera
- Konvertuje analognu (kontunialnu) vrijednost u digitalnu (broj)
- Arduno UNO µC ima 10 bitni ADC  $\Rightarrow$  2<sup>10</sup>=1024 različitih digitalnih vrijednosti
- Rezultat konverzije je u opsegu 0-1023 (odgovara analognom opsegu od 0-5V)
- 5V/1023 = 4.89mV/korak
- Svaki put kada se napon na ulazu poveća za 4.89mV, digitalna vrijednost na izlazu se poveća za jedan (važi i obrnuto.)

#### **ADC i Arduino UNO**

- Arduino UNO ima 6 analognih ulaza
- Različiti analogni ulazi mogu biti povezani na svih 6 ulaza istovremeno
- Samo jedan ulaz se može čitati u jednom čitanju.

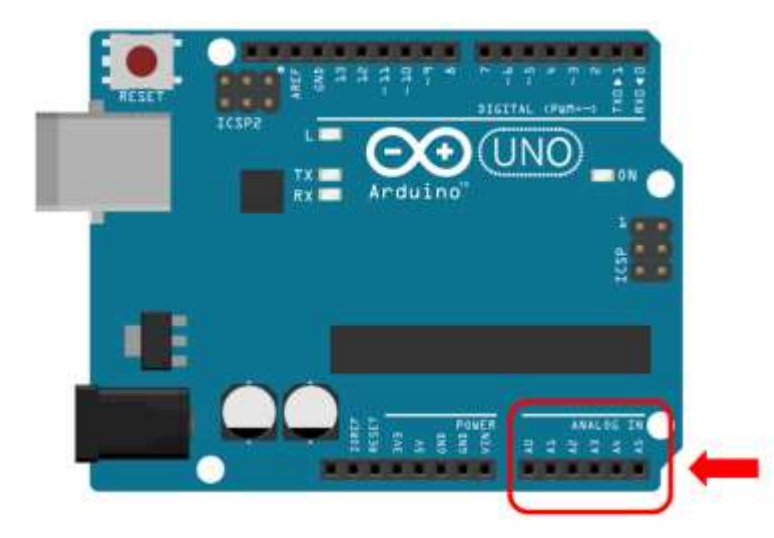

### **Upotreba ADC**

- Analogni pinovi se ne trebaju konfigurisati u setup funkciji.
- Za čitanje analogne vrijednosti koristi se komanda **analogRead()**
- Sintaksa:

int analogRead(<ADC pin>); Vraća integer vrijednost <ADC pin>: specificira sa kojeg ADC pina se želi čitati (npr. A0-A6 ili 0-6)

```
Tipična upotreba:
int ADC_Result;
ADC Result = analogRead(A3);
ili
ADC_Result = analogRead(3);
```
# **Analogni ulazi -primjer**

- Potenciometar (promjenjivi otpornik) priključen je na analogni pin 0 Arduina.
- Vrijednost napona na pinu 0 veoma zavisi od pozicije klizača.

ADC\_result=analogRead(0);

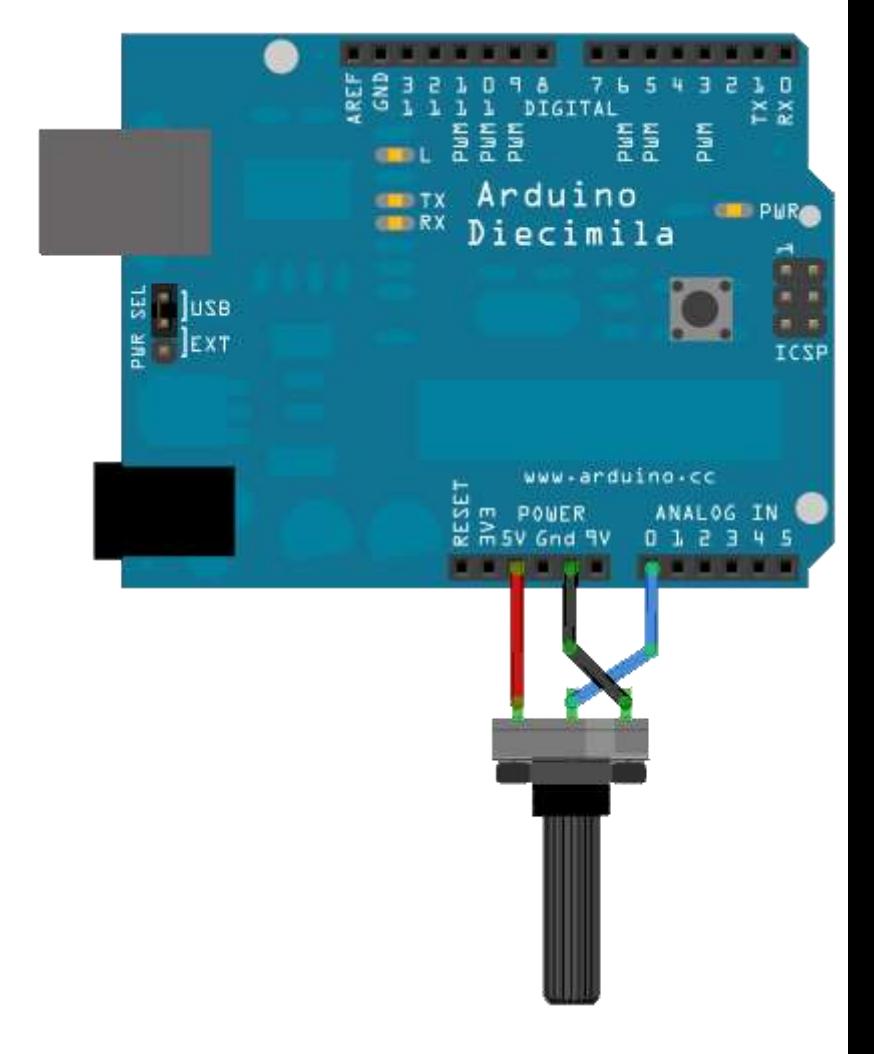

#### **Analogni ulazi - Senzori**

• Mnogi senzori su jednostavno promjenljivi otpornici. Otpornost im se mijenja sa promjenom nekih fizičkih karakteristika okoline.

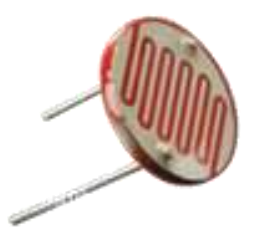

- Na primjer foto-otpornik.
	- Zavisno od nivoa osvjetljaja foto-otpornika može se:
		- Uključiti LED
		- Pojačati ili smanjti intezitet sijanja LED (ili LED niza)

#### **Analogni ulazi - Senzori**

- Senzori mogu biti digitalni ili analogni.
- Često se kod senzora, pod uticajem fizičkih karakteristika okruženja, mijenjaja njihova otpornost.
- Mikrokontroler može očitavati samo napon, ne otpornost.
- U cilju obezbjedjenja napona mikrokontroleru, senzori kod kojih se mijenja otpornost često zahtijevaju dodatno naponski djelilac.

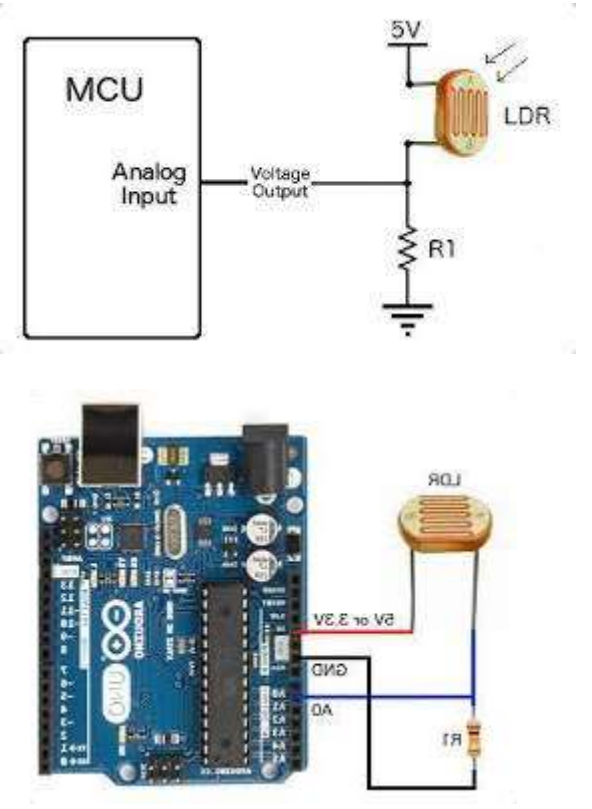

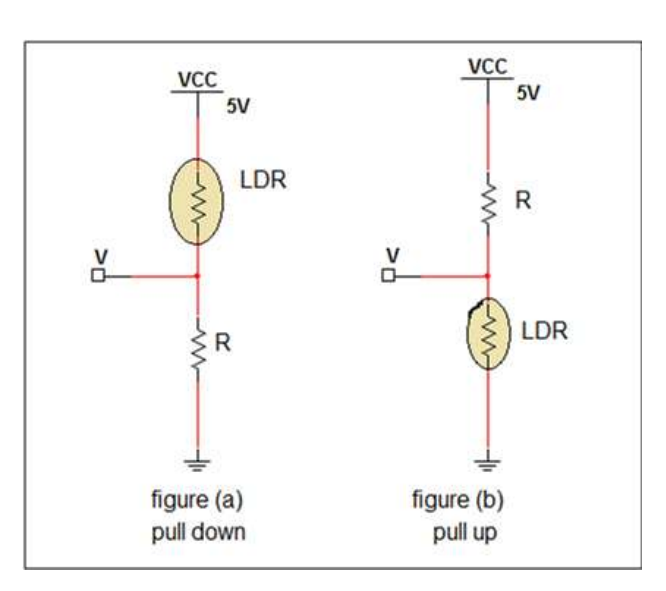

#### **Analogni izlazi**

Može li digitalni uređaj proizvesti analogni izlaz?

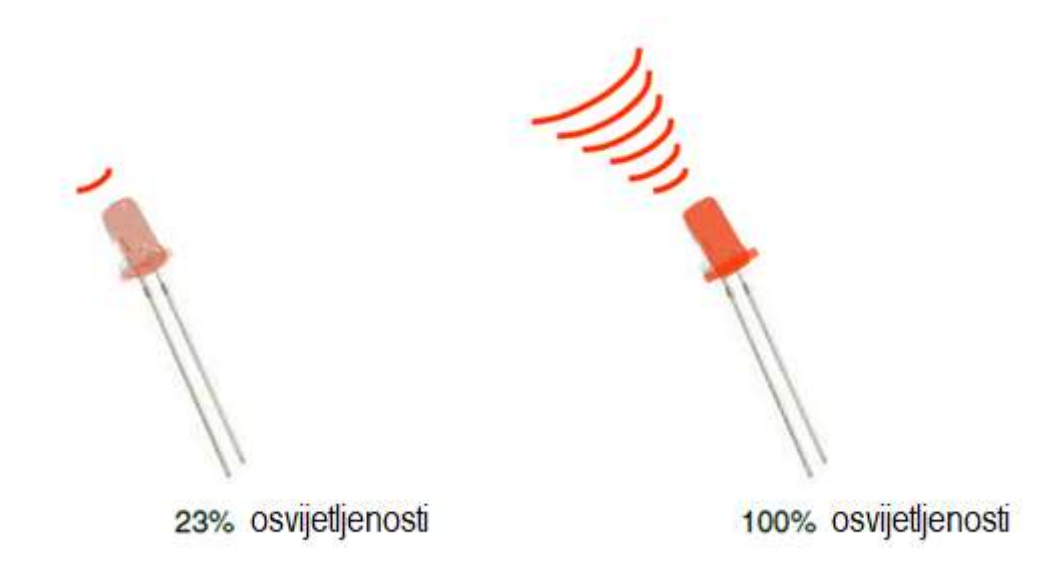

#### Analogni izlaz može biti simuliran upotrebom impulsno širinske modulacije (PWM)

#### **Impulsno širinska modulacija (Pulse Width Modulation)**

- Digitalni pin se ne može upotrijebiti da diretno obezbijedi recimo 1.9V,
- Međutim ako se vrši jako brza izmjena visokog i niskog naponskog nivoa na izlazu, može se proizvesti sličan efekt
- On-off pulsiranje dešava se tako brzo, da povezani izlazni uređaj to "vidi" kao reduciju izlaznog napona.

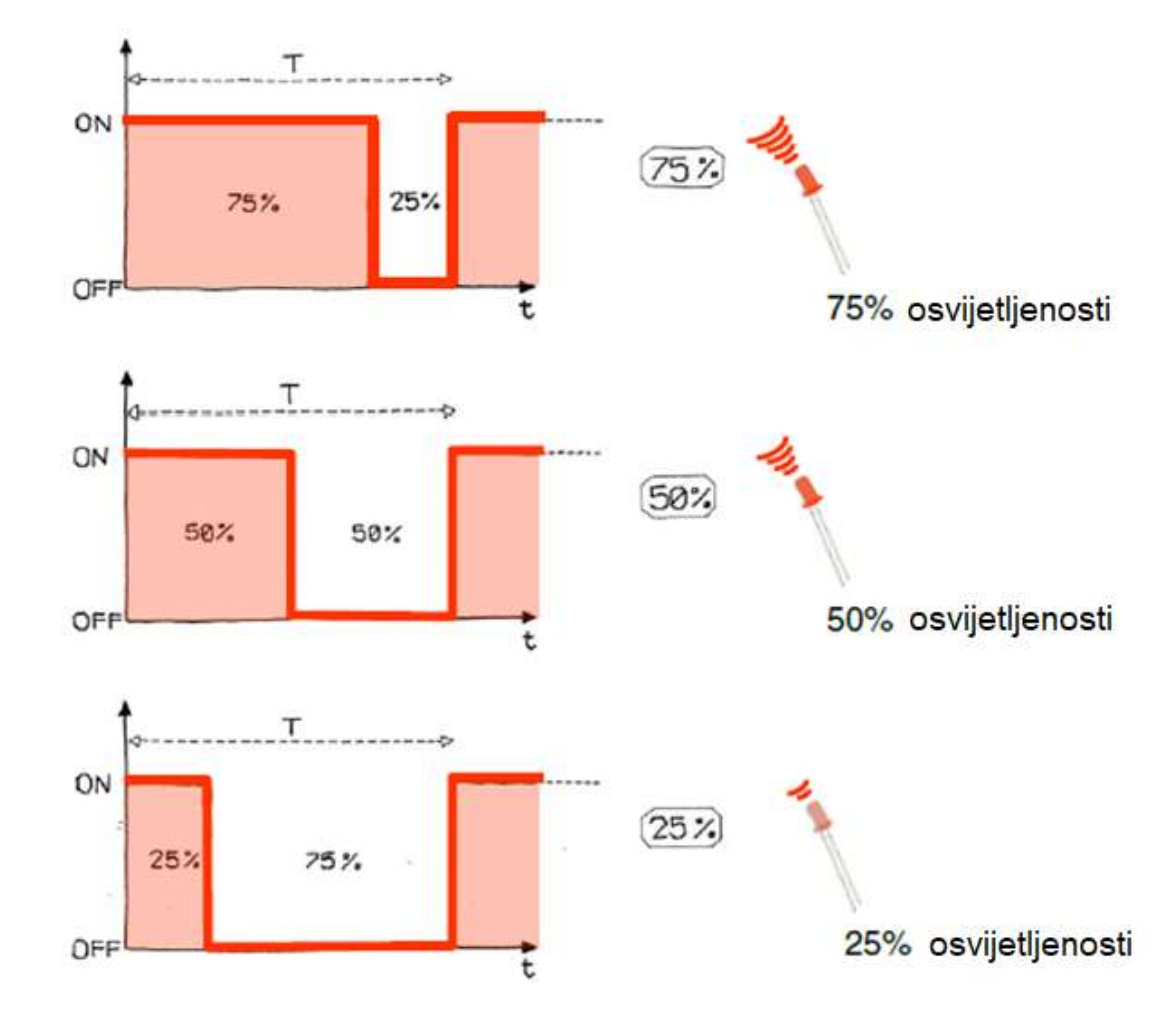

#### **PWM Duty Cycle**

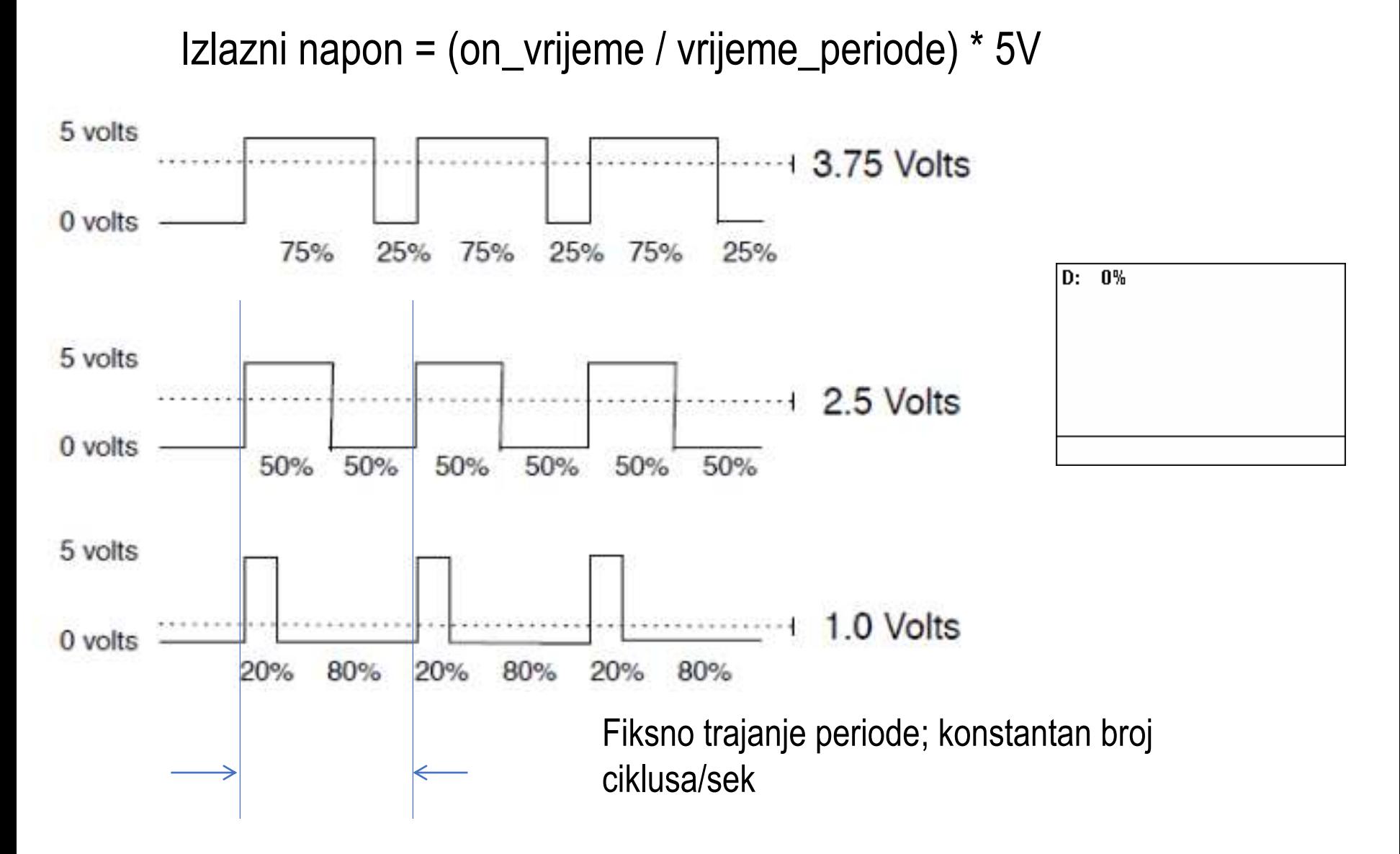

# **PMW pinovi**

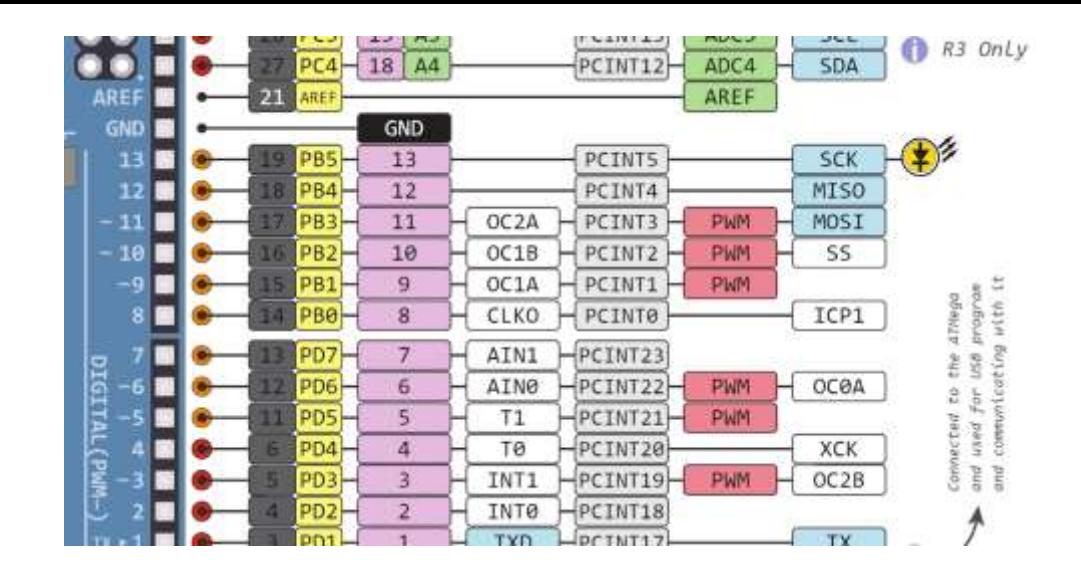

Arduino Uno sadrži PWM kola, na pinovima 3,5,6,9,10 i 11.

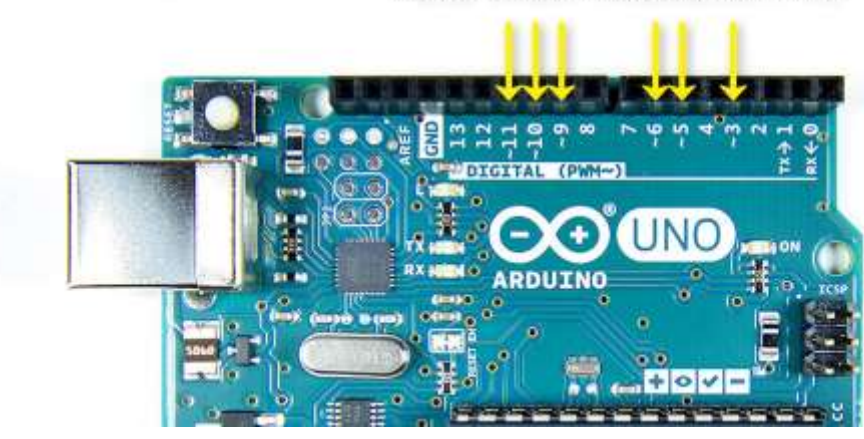

Pulse Width Modulation Pins

- Komanda: **analogWrite(pin,value)**
- value je duty-cycle: između 0 i 255
- Primjeri:

analogWrite(9, 128) za 50% duty cycle analogWrite(11, 64) za 25% duty cycle

### **Serijska komunikacija – prijem podataka**

#### Komande (funkcije) za prijem podataka:

- Serial.begin()
	- pr., Serial.begin(9600)
- Serial.print() or Serial.println() - pr., Serial.print(value)
- Serial.available()
- Serial.read()
	- Dimmer, PhisicalPixel, SerialEvent
- Serial.parseInt()
	- ReadASCIIString,

### **Serijska komunikacija – SoftwareSerial**

- SoftwareSerial biblioteka omogućuje serijsku komunikaciju na drugim pinovima Arduino ploče.
- Koristi softver da replicira funkcionalnost.
- Moguće je imati više softverskih serijskih portova sa brzinom do 115200bps
- Za korištenje ove biblioteke neophodno je:

#include <SoftwareSerial.h>

#### **SoftwareSerial – Limiti biblioteke**

- Nije moguće slati i primati podatke u isto vrijeme
- Ako je u upotrebi više sotverskih serijskih portova, samo jedan može primati podatke u isto vrijeme
- Ako Vaš program zahtijeva istovremen protok podataka, pogledajte Paul Stoffregen's [AltSoftSerial](https://www.pjrc.com/teensy/td_libs_AltSoftSerial.html) library.

Za više detalja o SoftwareSerial biblioteci: <https://docs.arduino.cc/learn/built-in-libraries/software-serial> 1. Okretanjem potenciometra kontrolisati intezitet sjaja LED, od minimalnog (dioda ne sija), do maksimalnog sjaja. Kada intezitet sjaja pređe zadatu gornju ili donju granicu dioda počne treperiti, intezitetom sjaja definisanim potenciometrom (500ms on, 500ms off). Uz to, oglasiti se isprekidanim zvučnim signalom veće frekvencije kada intezitet pređe gornju granicu, kao i isprekidanim zvučnim signalom niže frekvencije, kada intezitet padne ispod donje granice (500ms on, 500ms off).

Napomena: preporučljiva je upotreba map funkcije **(2-1 bod)**.

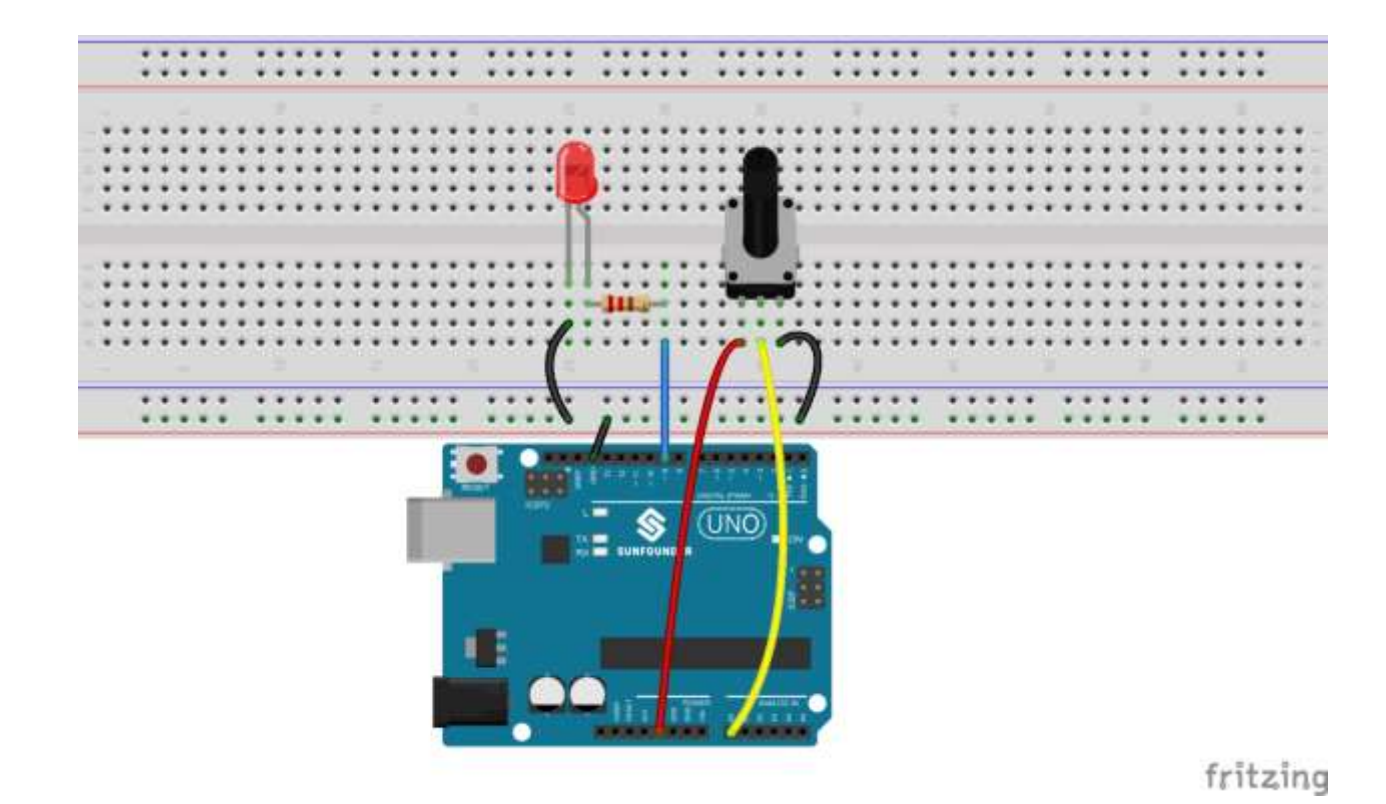

**2.** Treperenje LED u zavisnosti od nivoa osvjetljenja. Što je niži nivo osvjetljnje veća frekvencija treperenja do maksimalno 50Hz. Što je viši nivo osvjetljnje niža frekvencija treperenja do minimalno 0.5Hz.

Indikaciju aktivirati pomoću serijskog monitora, slanjem poruke "TREPERI". Deativiranje obaviti slanjem poruke "NEMOJ".

Napomena: povezati fotootpornik u naponski djelilac.

**(2-1 bod)**.

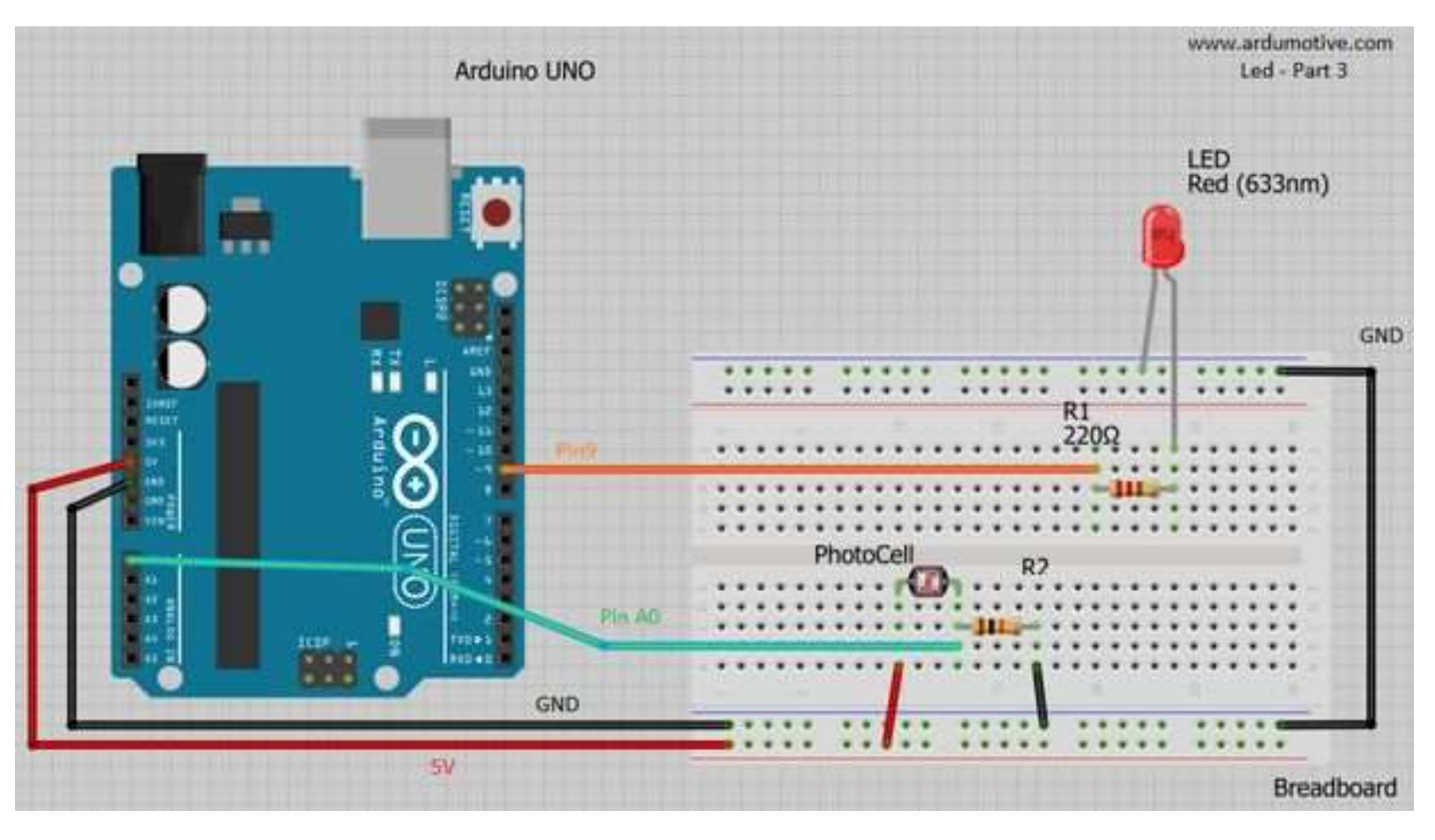

**3.** Upotrijebiti PWM za kontrolu inteziteta sjaja LED kao na slici:

- povezati tri LED na neki od PWM pinova (3, 5, 6, 9, 10 ili 11);
- ne zaboraviti upotrijebiti otpornik 220 Ω za ograničenje struje kroz diodu.

Osvjetljaj dioda podešavati slanjem podataka sa serijskog monitora. Obezbijediti da se diode mogu pojedinačno podešavati, u okviru jedne ili više poruka (Na primjer: "r122y18g24" ili "y230", i sl.).

Ukoliko postane mračno, indicirati treperenjem sve tri LED. I u tom slučaju intezitetom sjaja LED upravljati porukama sa serijskog monitora.

**(3-2-1 bod)**

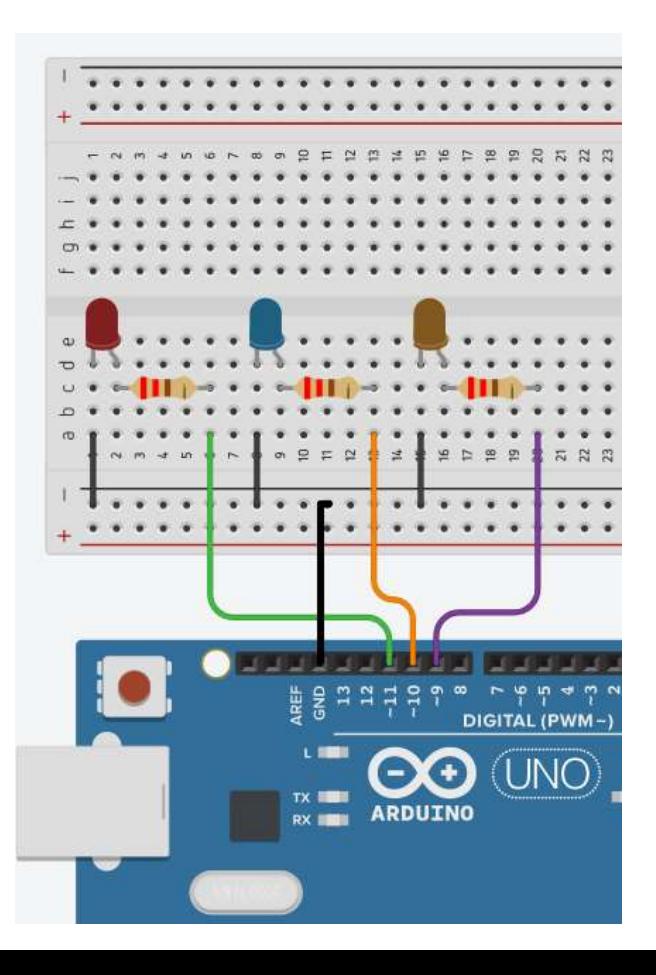

**4.** Napisati program koji mjeri temperaturu i vlažnost vazduha pomoću DHT11 senzora. Informaciju o temperaturi i vlazi ispisivati na četvorocifarskom sedmosegmentnom displeju i serijskom monitoru.

Ispisom na na četvorocifarskom sedmosegmentnom displeju upravljati pomoću serijskog monitora. Kada se pošalje poruka "TMP" naizmjenično prikazivati vrijednost temperature 3 sekunde u celzijusima, i 3 sekunde u farenhajtima. Kada se pošalje poruka "HUM" naizmjenično prikazivati vrijednost vlažnost vazduha u procentima 3 sekunde, i vrijednost makimalne izmjerene temperature u celzijusima 3 sekunde.

Na serijskom monitoru prikazati vrijednosti, i to samo kada se pošalju odgovarajući zahtjevi:

- TC prikazati trenutnu vrijednost teperature u stepenima Celzijusa
- TM prikazati maksimalnu izmjerenu vrijednost teperature u stepenima Celzijusa
- TF prikazati trenutnu vrijednost teperature u Farenhajtima
- HM prikazati renutnu vrijednost vlažnosti vazduha.
- ALL prikazati sve vrijednosti

Na serijskom monitoru prikazivati samo jednom za jedan zahtjev.

#### **(5-3-2 boda**).

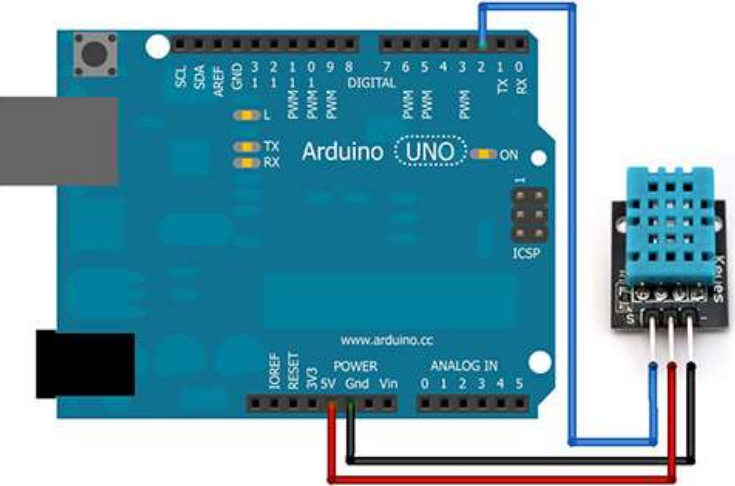

U ovom primjeru koisti se **Adafruit DHT Humidity & Temperature Sensor** biblioteka koja se može preuzeti sa ovog linka [\(GitHub\).](https://github.com/adafruit/Adafruit_Sensor)

Biblioteka DHT senzora radi jedino ako se ima istalirana **Adafruit\_Sensor** biblioteka, ona se može preuzeti sa ovog linka [\(GitHub\).](https://github.com/adafruit/DHT-sensor-library)